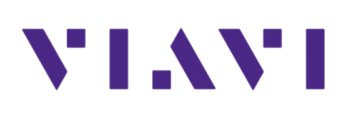

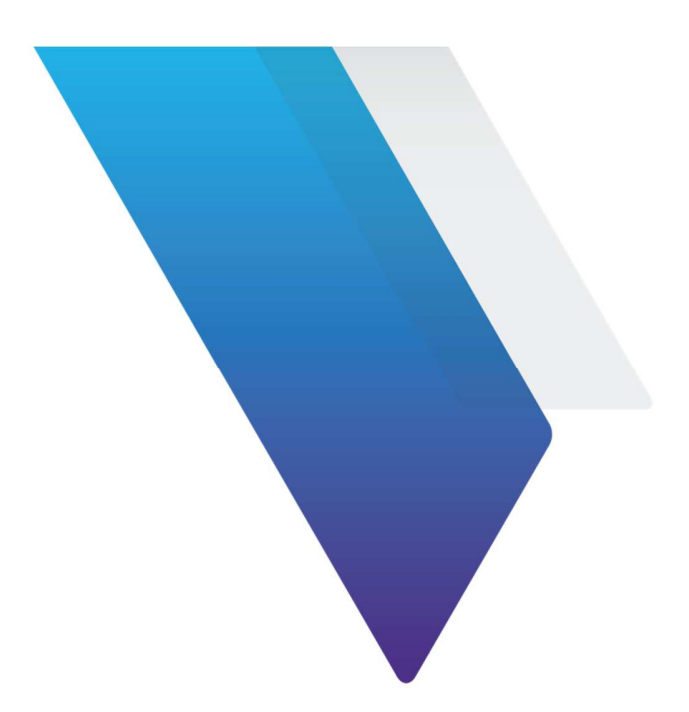

## **Xgig Jammer How to have Jammer trigger Analyzer**

Viavi Solutions 1-844-GO-VIAVI www.viavisolutions.com

© Copyright 2018 Viavi Solutions. All rights reserved. Copyright release: Reproduction and distribution of this guide is authorized for US Government purposes only. All other trademarks and registered trademarks are the property of their respective owners. Specifications, terms, and conditions are subject to change without notice.

There are 3 main steps to verify, when using the Jammed event in Jammer to Trigger the Analyzer. They are listed as follows:

1) Add Jammer Ports to same Analyzer- basically after locking down the analyzer ports, right click on the ports and select this option, "Add to Domain…". Make sure you add it to the same domain as what your analyzer ports are under currently.

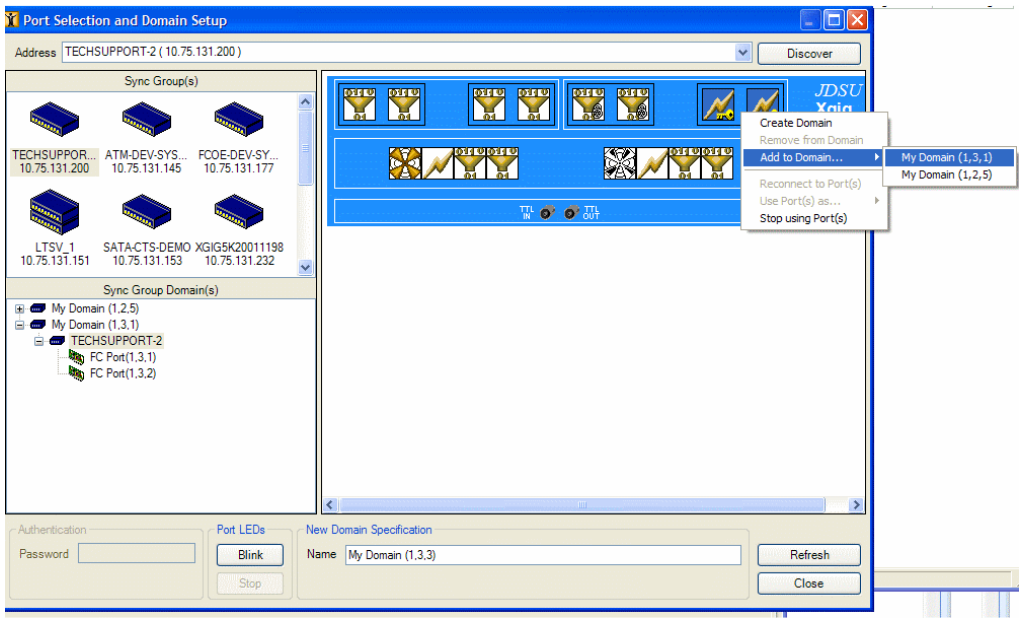

2) In the Maestro GUI, set Jammer to send "Trigger out" on Jam. Basically, need to have this checked, so the Jammer will send an electric pulse via the backplane to the Analyzer.

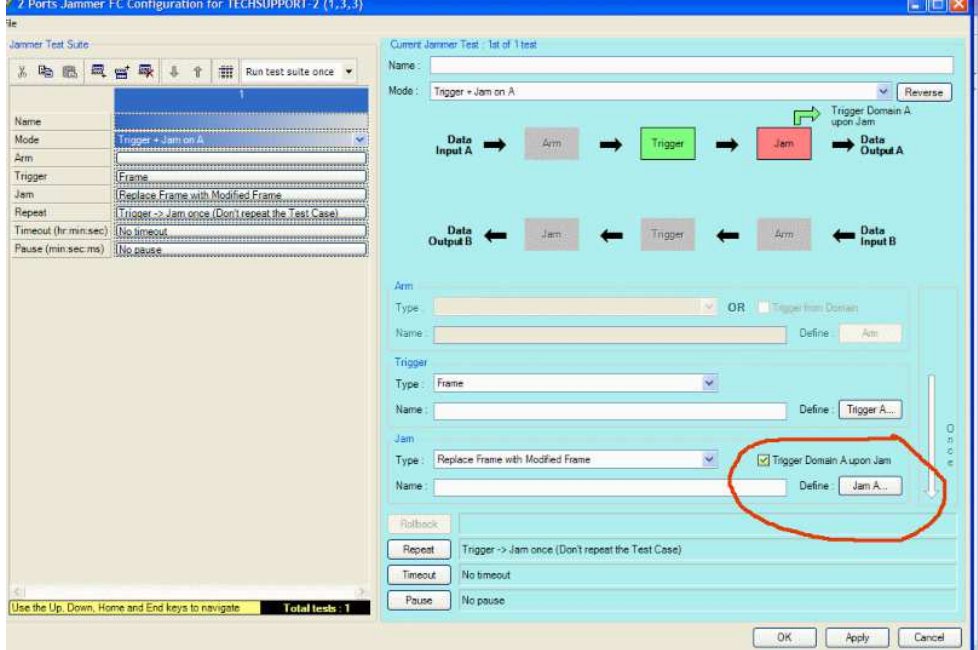

3) Finally, set Trace Control to "Stop after Trigger" (note: you don't have to have a trigger event, just have this enabled as shown)<br> **V** Configuration Editor

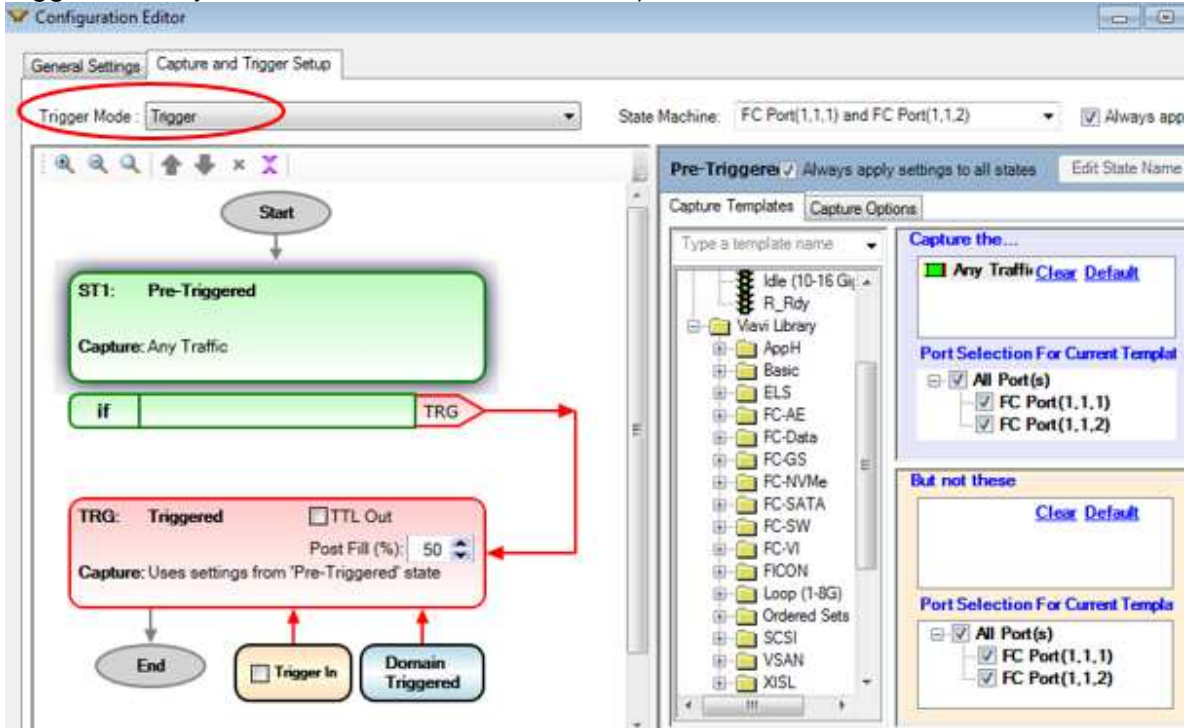